### **Joining Primary Care Improvement Connect**

#### If you are not currently registered on NHS Networks.

#### Step 1 – You will receive the following email.

-----Original Message-----From: Primary Care Improvement Connect [<u>mailto:england.si-pcic@nhs.net</u>] Sent: 12 January 2017 09:45 To: Jenny Bloggs Subject: Welcome to the Primary Care Improvement Connect NHS Network

---- This message was sent from an email address external to NHSmail but gives the appearance of being from an NHSmail address. Verify the sender and content is legitimate before acting upon information contained within. ---

Dear Jenny Blogs

You have had an account created at the NHS Networks web site: <u>https://www.networks.nhs.uk</u>. Your user id is "<u>ibloggs4000@nhs.net</u>" and password is "jennybloggs". Please login and change your password using the link found in "My settings".

You have been made a member of our NHS Network "Primary Care Improvement Connect". You can now view content within our network, receive email notification of important network events and post to network forums, along with many other benefits. Visit the network at <a href="https://www.networks.nhs.uk/nhs-networks/primary-care-improvement-connect">https://www.networks.nhs.uk/nhs-networks/primary-care-improvement-connect</a> and don't forget to set your email and alert notification preferences with the 'My Settings' link which you'll find at the top of the page. Let us know if there's anything you'd like to see on this network web site to make our knowledge-sharing better and improve this service.

Your NHS Networks userid is "jbloggs4000@nhs.net". If you have forgotten your password please use the "Forgotten password" link to reset it.

#### Best wishes, Smerra Khan Primary contact for Primary Care Improvement Connect

# Step 2 – Change your password using the link found under "Your menu" then "My settings."

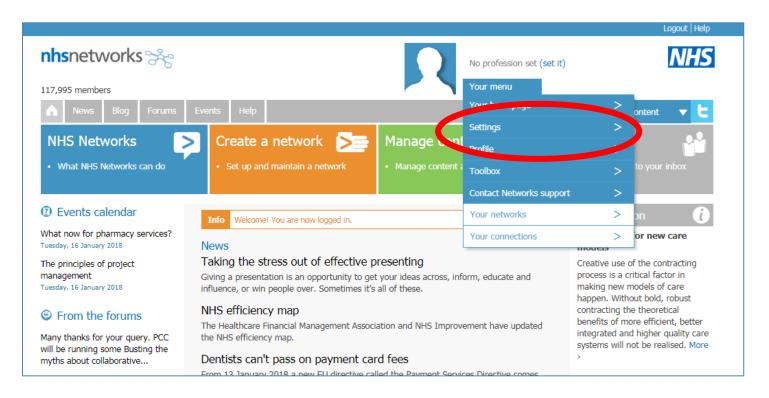

## Step 3 – You can now access the network under "Your menu" then "Your networks."

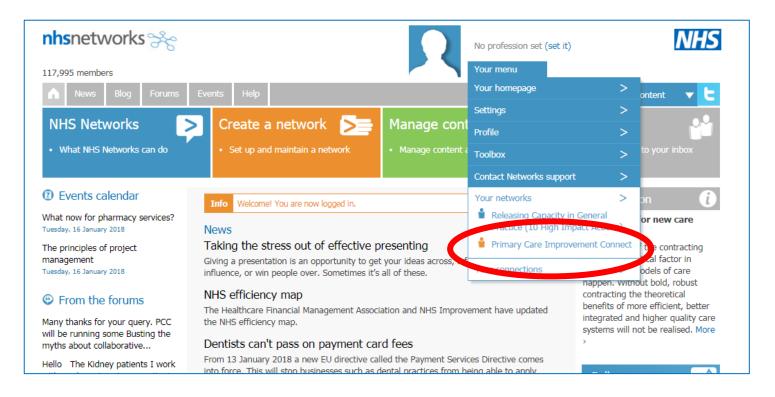

### If you are already registered on NHS Networks.

### Step 1 – You will receive the following email.

-----Original Message-----From: Primary Care Improvement Connect [<u>mailto:england.si-pcic@nhs.net</u>] Sent: 11 January 2018 15:30 To: Joe Bloggs (NHS ENGLAND) Subject: Welcome to the Primary Care Improvement Connect NHS Network

--- This message was sent from an email address external to NHSmail but gives the appearance of being from an NHSmail address. Verify the sender and content is legitimate before acting upon information contained within. ---

Dear Joe Bloggs

You have been made a member of our NHS Network "Primary Care Improvement Connect". You can now view content within our network, receive email notification of important network events and post to network forums, along with many other benefits. Visit the network at <a href="https://www.networks.nhs.uk/nhs-networks/primary-care-improvement-connect">https://www.networks.nhs.uk/nhs-networks/primary-care-improvement-connect</a> and don't forget to set your email and alert notification preferences with the 'My Settings' link which you'll find at the top of the page. Let us know if there's anything you'd like to see on this network web site to make our knowledge-sharing better and improve this service.

Your NHS Networks userid is "joebloggs4000@nhs.net". If you have forgotten your password please use the "Forgotten password" link to reset it.

Best wishes, Smerra Khan Primary contact for Primary Care Improvement Connect

# Step 2 – You can now access the network under "Your menu" then "Your networks."

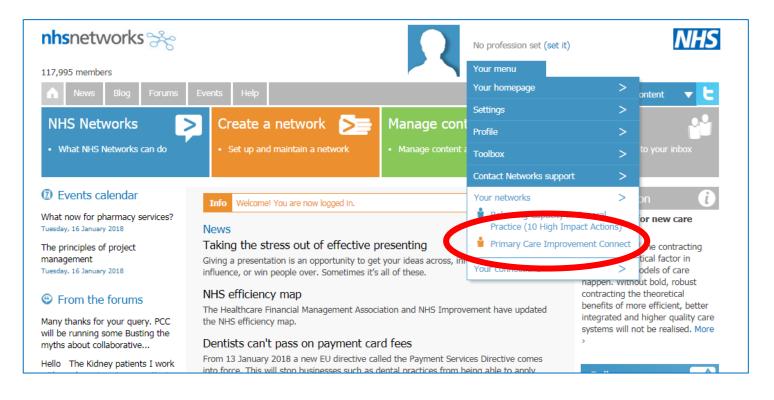

If you have any issues accessing the network please contact <u>england.si-pcic@nhs.net</u>